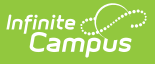

# **Ed-Fi v3.X - Ed-Fi Configuration Tool - Set Resource Preferences**

Last Modified on 03/11/2024 8:45 am CDT

Tool Search: Ed-Fi Configuration

The information on this page is only for customers using Ed-Fi version 3.X.

The Ed-Fi Configuration tool is used to establish Ed-Fi data resources.

Once Resource Preferences have been selected, a valid configuration is made and Ed-Fi ID's are assigned to users, data will flow properly from Campus to Ed-Fi.

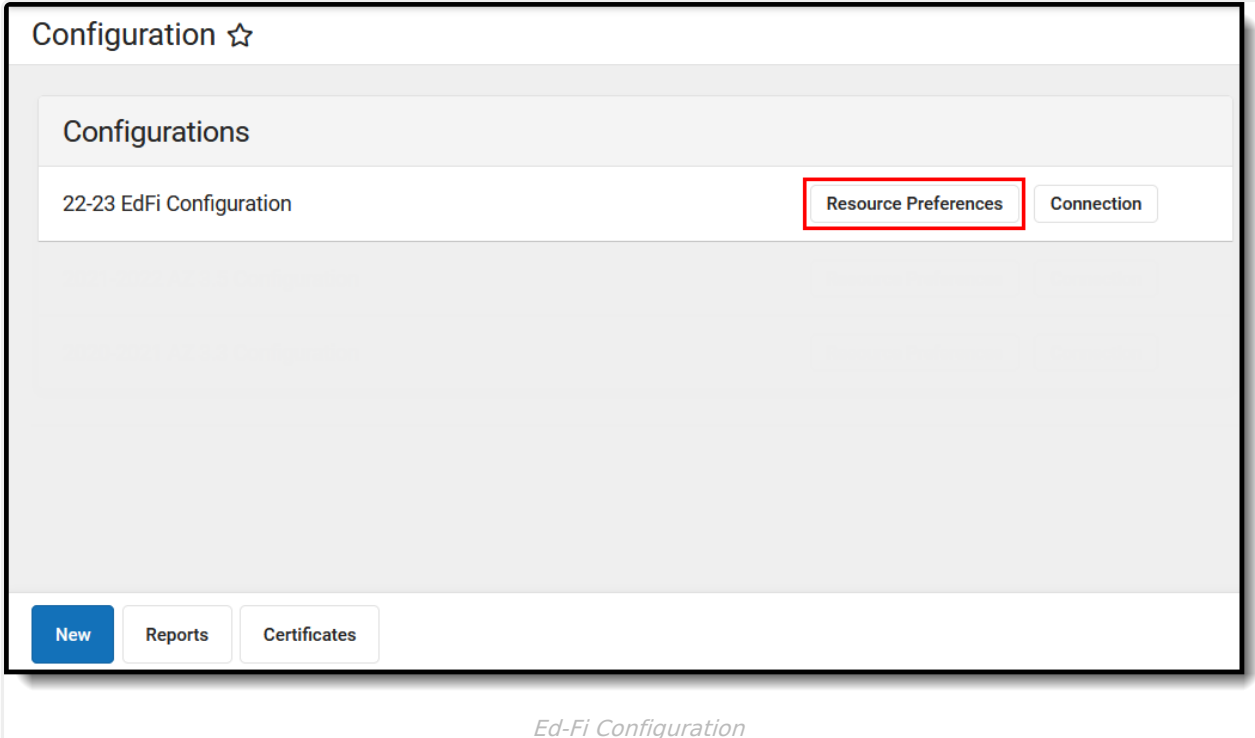

**Read** - View Ed-Fi Resource Preferences **Write** - Modify and configure Ed-Fi Resource Preferences **Add** - Provides no function for this tool **Delete** - Provides no function for this tool

For more information about Tool Rights and how they function, see this Tool [Rights](https://kb.infinitecampus.com/help/tool-rights-user) article.

# **Prerequisites**

- Ed-Fi functionality must be enabled via the Enable Ed-Fi System [Preference.](https://kb.infinitecampus.com/help/system-preferences-district)
- Ed-Fi should be properly configured via the Ed-Fi [Configuration](https://kb.infinitecampus.com/help/ed-fi-configuration-tool---configure-ed-fi-connection) tool.

# **Resource Preferences**

Resource Preferences determine which information is sent to Ed-Fi. These options apply to all schools within the district. If the state did not request a resource, it does not appear in this list, meaning different options may be available for different states. Some mapping screens may be 'read only' if specific business rules are required by your state. Consult your localized Ed-Fi articles for more information.

Resources should be toggled off until all data setup is complete and the district is ready to send data to Ed-Fi.

1. Select the **Resource Preferences** button.

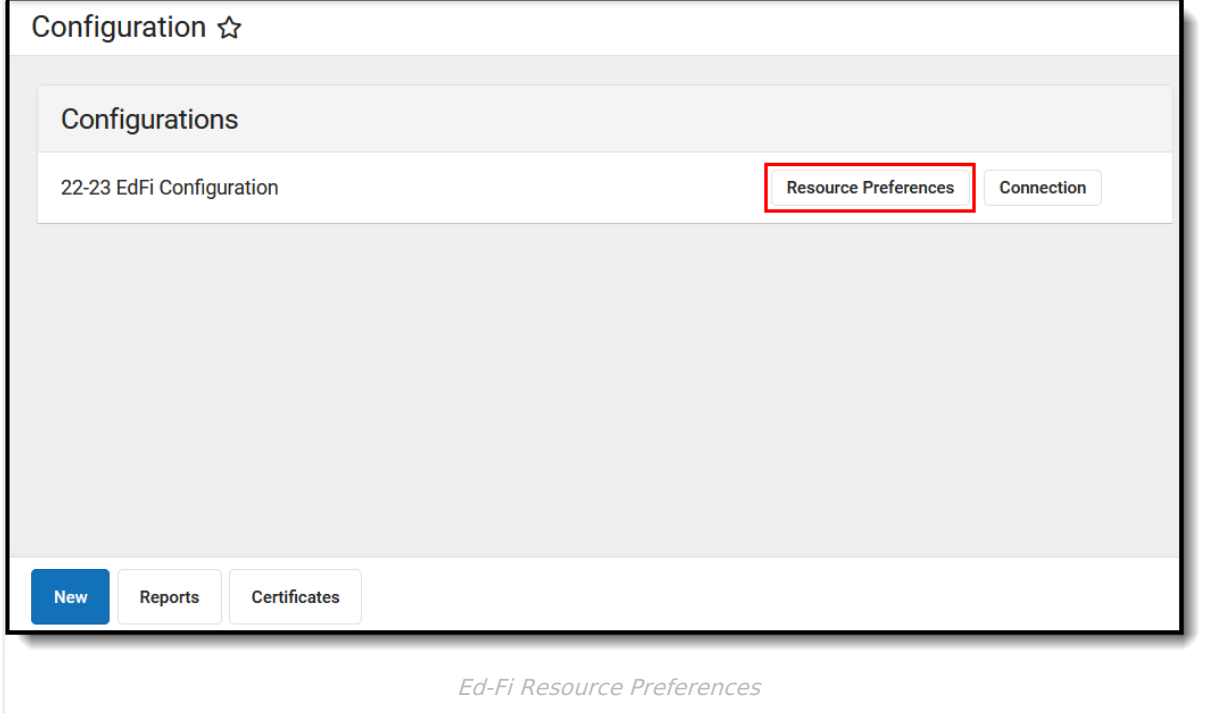

2. Click the **Edit** or **Configure** button to modify the resource preferences. Configure displays if preferences have not previously been saved. Edit displays when preferences have already been set and saved. Resources can be expanded by clicking the "+" sign or collapsed by clicking the " - " sign.

If the Configure or Edit button do not display, then the resource does not need to be mapped and the toggle button can be used to turn the resource on or off.

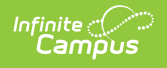

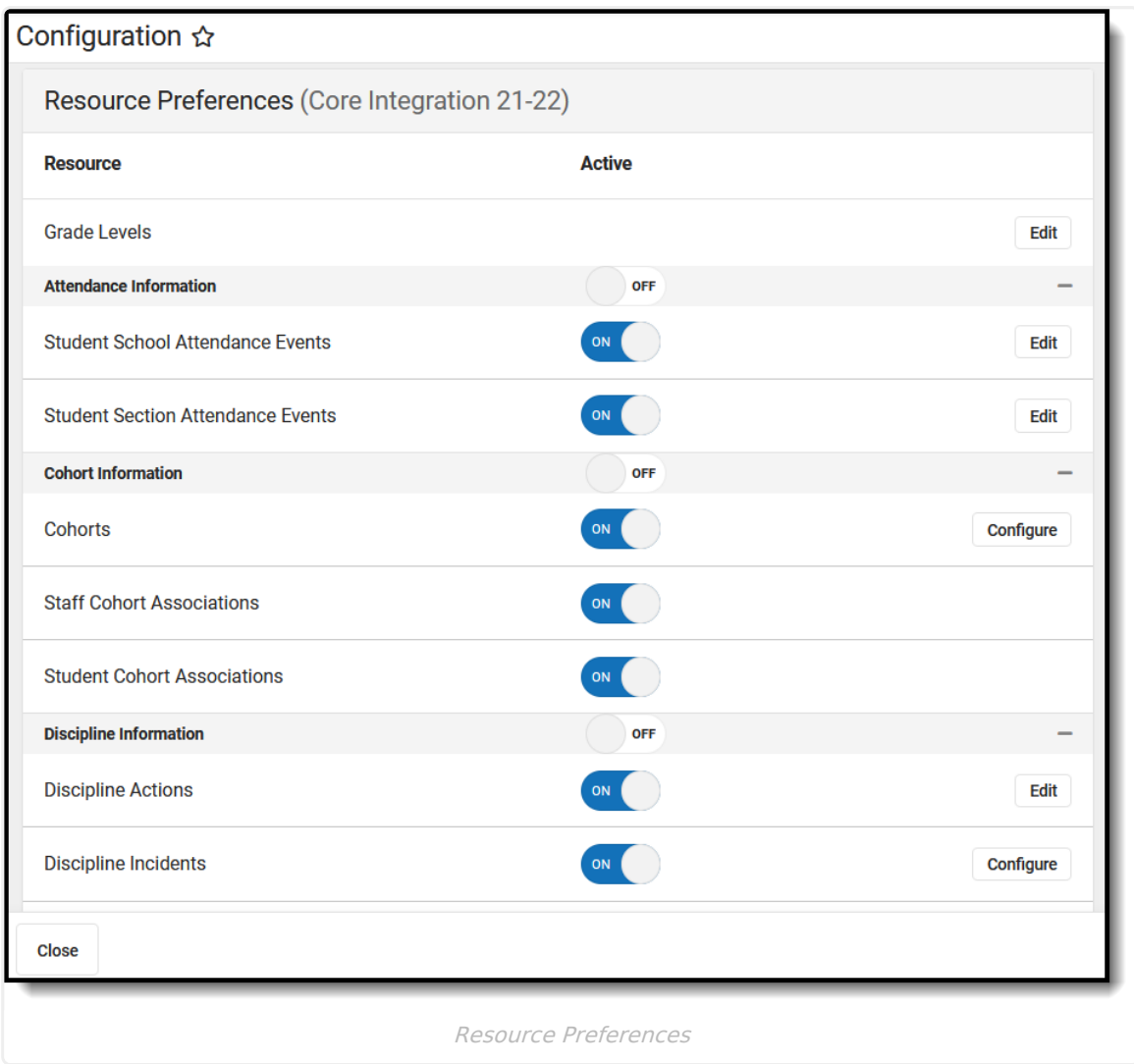

- 3. Select a link below to view how to set the Resource Preferences. **Note:** Resources will vary by state.
- 4. If needed, turn the resource preference to **ON.**

### **Resource Preference**

#### Grade [Levels](https://kb.infinitecampus.com/help/ed-fi-v31---grade-levels-resource-preferences)

Grade Levels is not a resource. Grade Levels cannot be toggled on or off because it is a mapping that multiple resources use to determine grade level information.

## **Attendance Information**

Student Program [Attendance](https://kb.infinitecampus.com/help/ed-fi-v31---student-program-attendance-events) Event

Student School [Attendance](https://kb.infinitecampus.com/help/ed-fi-v31---student-school-attendance-event-resource-preferences) Event

Student Section [Attendance](https://kb.infinitecampus.com/help/ed-fi-v31---student-section-attendance-event-resource-preferences) Event

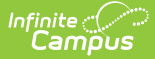

## **Cohort Information [Cohorts](https://kb.infinitecampus.com/help/ed-fi-v31---cohorts-resource-preferences)** Staff Cohort [Association](https://kb.infinitecampus.com/help/ed-fi-v31---staff-cohort-associations-resource-preferences) Student Cohort [Association](https://kb.infinitecampus.com/help/ed-fi-v31---student-cohort-associations-resource-preferences) **Discipline Information** [Discipline](https://kb.infinitecampus.com/help/ed-fi-v31---discipline-actions-resource-preferences) Actions [Discipline](http://kb.infinitecampus.com/help/ed-fi-v31---discipline-incidents-resource-preferences) Incidents Staff Discipline Incident [Associations](http://kb.infinitecampus.com/help/ed-fi-v3x-staff-discipline-incident-associations-resource-preferences) [Restraint](https://kb.infinitecampus.com/help/ed-fi-v31---restraint-event-resource-preferences) Events Student Discipline Incident [Association](https://kb.infinitecampus.com/help/ed-fi-v31---student-discipline-incidents-resource-preferences) Student Discipline Incident Behavior [Associations](http://kb.infinitecampus.com/help/ed-fi-v3x-student-discipline-incident-behavior-associations-resource-preferences) **Education Organization Information [Schools](https://kb.infinitecampus.com/help/ed-fi-v31---schools-resource-preferences) Grade Information** [Assessments](http://kb.infinitecampus.com/help/ed-fi-v3x-assessments-resource-preferences) Course [Transcript](https://kb.infinitecampus.com/help/ed-fi-v31---course-transcript-resource-preferences) [Grades](https://kb.infinitecampus.com/help/ed-fi-v31---grades-resource-preferences) [Grading](https://kb.infinitecampus.com/help/ed-fi-v31---grading-periods-resource-preferences) Periods Learning [Standards](https://kb.infinitecampus.com/help/ed-fi-v3x-learning-standards-resource-preferences) Student [Academic](https://kb.infinitecampus.com/help/ed-fi-v31---student-academic-record-resource-preferences) Record Student [Assessments](http://kb.infinitecampus.com/help/ed-fi-v3x-student-assessments-resource-preferences) **Parent Information** [Parents](https://kb.infinitecampus.com/help/ed-fi-v31---parents-resource-preferences) Student Parent [Association](https://kb.infinitecampus.com/help/ed-fi-v31---student-parent-association-resource-preferences) **Schedule Information** Bell [Schedules](https://kb.infinitecampus.com/help/ed-fi-v31---bell-schedules-resource-preferences) [Calendars](https://kb.infinitecampus.com/help/ed-fi-v31---calendars-resource-preferences) [Calendar](https://kb.infinitecampus.com/help/ed-fi-v31---calendar-dates-resource-preferences) Dates Class [Periods](https://kb.infinitecampus.com/help/ed-fi-v31---class-periods-resource-preferences)

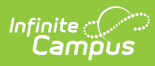

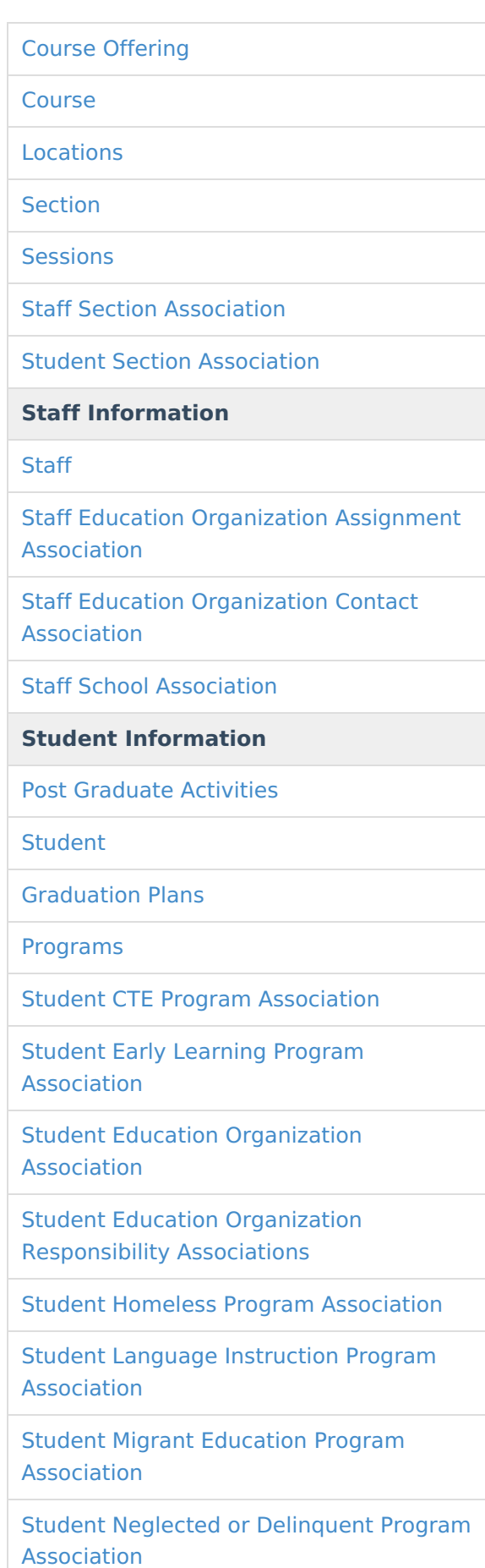

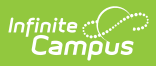

### [Student](https://kb.infinitecampus.com/help/ed-fi-v31---student-needs-resource-preferences) Needs

Student Program [Association](https://kb.infinitecampus.com/help/ed-fi-v31---student-program-association-resource-preferences)

Student School [Association](https://kb.infinitecampus.com/help/ed-fi-v31---student-school-association-resource-preferences)

Student School Food Service Program [Association](https://kb.infinitecampus.com/help/ed-fi-v31---student-school-food-service-program-association-resource-preferences)

Student Special Education Program [Association](https://kb.infinitecampus.com/help/ed-fi-v31---student-special-education-program-association-resource-preferences)

Student Special Education Program Eligibility [Associations](http://kb.infinitecampus.com/help/ed-fi-v3x-student-special-education-program-eligibility-associations)

Student Title 1 Part A Program [Association](https://kb.infinitecampus.com/help/ed-fi-v31---student-title-1-a-program-associations-resource-preferences)